## **第 11 回 ATP 上方番組大賞 番組データのアップロードについて**

ATP 上方番組大賞にエントリーする作品は、データでの応募とさせて頂いております。 アップロード先は、クラウドサービス【JECTOR】内に設けた 上方番組大賞専用のサイト となり、セキュリティが安全に確保されています。

ご応募に際しては、以下の手順に従って、締め切りまでに動画データ(mp4 推奨)を JECTOR へアップロードしてください。なお、動画データの用意が困難な場合は、事務局ま でご相談ください。

## **アップロードの手順**

- ① 専用応募用紙を ATP ホームページからダウンロードし、必要事項を記入して事務局 【 [atpkansai-award@atp.or.jp](mailto:atpkansai-award@atp.or.jp) 】宛に送付。
- ② 連絡担当者のアドレスへ、送信者 JECTOR【no-reply@jector.jp】から、アップロード 先とアップロード用パスワードが記載されたメールが届く。
- ③ メールを開封し、「アップロード依頼を確認する」ボタンをクリック。
- ④ アップロード画面が立ち上がり、表示される手順に従ってアップロードを開始
- ⑤ アップロード完了後、「ファイルを送信」ボタンをクリック。
- ⑦ 送信後、完了画面が表示される。

※アップロードの際のブラウザは、**Google Chrome** をお勧めします。

※複数ファイルを一括してアップロードできます。ただし、ファイル送信ボタンをクリック すると追加アップロードができませんので、追加の際は、あらためて上記手順にてメールを お送りください。

※アップロード開始:**2023 年 8 月 23 日 (水)**

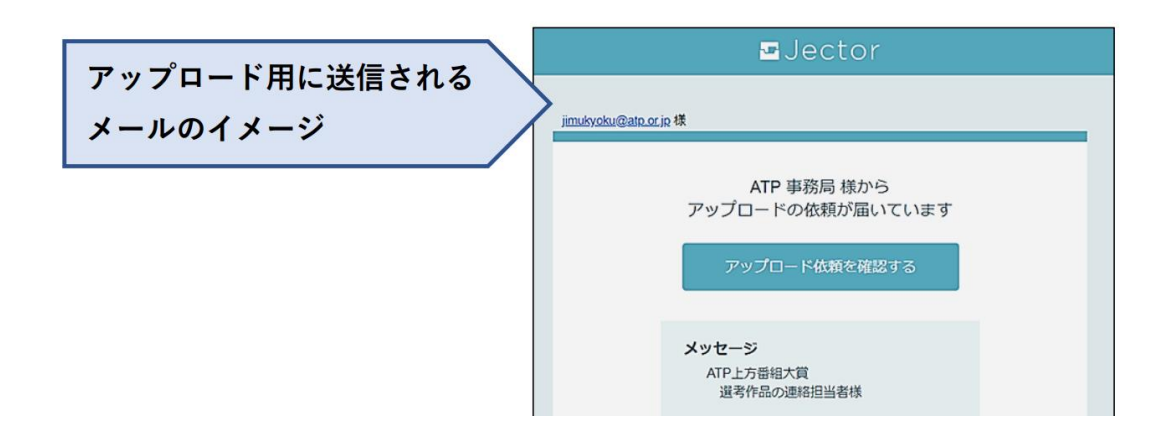